## **1. exec-Varianten**

**a)** Betrachten Sie das folgende Programm exec-beispiele.c:

```
 1 // exec-beispiele.c
 2 // Betriebssysteme 1, v0.1, 2024-04-23
 3
 4 #include <stdlib.h>
 5 #include <unistd.h>
 6 #include <sys/types.h>
 7 #include <sys/wait.h>
 8 #include <stdio.h>
 9
10 void execv test () {
11 char *path = "/usr/bin/head";12 char *args[] = { 13 "head",
 14 "-1",
 15 "/etc/os-release",
 16 NULL
17 };
 18 execv (path, args);
 19 }
 20
 21 void execl_test () {
 22 execl ("/usr/bin/head",
 23 "head",
 24 "-1",
 25 "/etc/os-release",
 26 NULL);
 27 }
 28
 29 void execle_test () {
30 char \ast s = getenv("HOME");
31 printf ("HOME = %s\n\cdot n, s);
 32
33 char *env[] = { "HOME=/test/xyz", NULL }; 34 execle ("./printhome", "printhome", NULL, env);
 35 }
 36
 37 int main () {
 38 int pid;
 39
 40 // execv-Test
 41 pid=fork(); if (pid==0) execv_test(); else wait(NULL);
 42
 43 // execl-Test
 44 pid=fork(); if (pid==0) execl_test(); else wait(NULL);
 45
 46 // execle-Test
 47 pid=fork(); if (pid==0) execle_test(); else wait(NULL);
 48 }
```
Ab Zeile 40 erzeugt das Programm jeweils mit fork() einen Kindprozess, führt in diesem eine der Testfunktionen (execv\_test, execl\_test, execle\_test) aus und wartet im Parent-Prozess mit wait(NULL) darauf, dass der gerade erzeugte Kindprozess sich beendet.

Es gibt die folgenden Zeilen aus:

```
PRETTY NAME="Ubuntu 22.04.3 LTS"
PRETTY_NAME="Ubuntu 22.04.3 LTS"
HOME = /home/swfHOME = /test/xyz
```
In den letzten beiden Zeilen der Ausgabe erscheint jeweils der mit getenv() abgefragte Wert der Umgebungsvariable HOME – die erste Zeile per direktem Aufruf, die zweite Zeile durch Start des Programms printhome (das auch getenv() nutzt). Der Code zu printhome ist dieser:

```
 1 #include <stdlib.h>
   2 #include <unistd.h>
    3 #include <stdio.h>
    4
    5 int main() {
   6 char *s = getenv("H0ME");
   7 printf ("HOME = \frac{1}{5}s);
 8 }
```
**b)** Wechseln Sie (wie in der letzten Übung) in der Shell in den Ordner, in dem Sie Übungsdateien zu Betriebssysteme 1 ablegen, und starten Sie einen Ubuntu-Docker-Container. Laden Sie dann die Beispieldateien herunter und testen Sie die Ausführung:

```
cd /realworld
wget swf.hgesser.de/bs-b1/prakt/bs1-ue03.zip
unzip bs1-ue03.zip
cd ue03
make
./exec-beispiele
```
Testen Sie auch das Programm printhome:

./printhome

(Achten Sie bei den Aufrufen jeweils auf die Zeichen ./ unmittelbar vor dem Programmnamen.)

**c)** Lesen Sie die Manpages zu exec, wait (dort nur den Anfang, bis vor der Auflistung der Konstanten), getenv. Erklären Sie, warum in der letzten Zeile der Ausgabe HOME = /test/xyz erscheint.

**d)** Ändern Sie in Zeile 33 den ersten Array-Eintrag von "HOME=/test/xyz" in "TEST=/test/xyz" und übersetzen (make) und starten Sie das Programm erneut. Was ändert sich, und woran liegt das?

## **2. spawn-Implementierung**

Im Quellcode-Ordner ue03/ ist noch eine weitere Datei spawn-beispiele.c enthalten. Sie ähnelt der ersten Quellcode-Datei, aber hier werden Funktionen spawnv() und spawnve() aufgerufen, die es noch nicht gibt. Sie sollen ähnlich arbeiten wie execv() und execve(), dabei aber zunächst einen Kindprozess erzeugen, in dem dann ein Programm nachgeladen wird.

**a)** Aktivieren Sie im Makefile die Übersetzung der dritten Quelldatei, indem Sie die führende Raute (#) in Zeile 4 entfernen. Das führende Tabulatorzeichen muss (!) erhalten bleiben. Erzeugen Sie mit make das Programm spawn-beispiele und testen Sie es. (Es sollte nur eine Zeile ausgeben.)

**b)** Implementieren Sie spawnv() und spawnve(). Die Funktionen sollen im Erfolgsfall die Prozess-ID des erzeugten Kindprozesses zurückgeben, im Fehlerfall (= fork() nicht erfolgreich) den Wert -1.

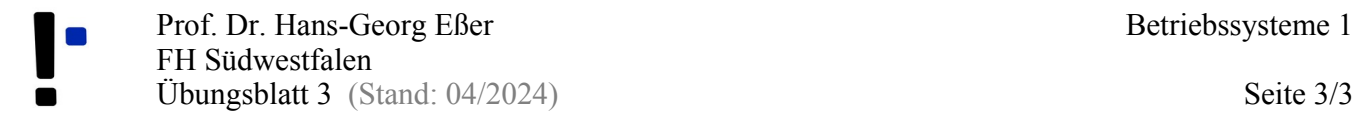

## **3. Logrun (Zusatzaufgabe)**

Entwickeln Sie ein Programm logrun.c, das seine Parameter als auszuführendes Kommando interpretiert. Es soll also mit einem geeigneten Aufruf einer Funktion aus der exec\*-Familie das angegebene Programm nachladen und mit den Parametern laufen lassen.

Beispiel:

```
swf@7e1d87ae5b0c:~/host$ printf "%5.2f\n" "3,1415"
3,14
swf@7e1d87ae5b0c:~/host$ ./logrun printf "%5.2f\n" "3,1415"
3,14
```
Nutzen Sie dazu aus, dass Sie im Hauptprogramm mit

int main (int argc, char \*\*argv)

die Anzahl der Aufrufargumente (argc) und ein Array von Aufrufargumenten (argv) auswerten können. Die Struktur von argv passt dabei gut zu einer der exec\*-Funktionen – es gibt nur am Anfang "ein Argument zu viel".

Vor dem Nachladen des Programms soll logrun in einer Logdatei das vollständige Kommando mit Datum und Uhrzeit im Format

2024/04/23 06:40 printf "%5.2f\n" "3,1415"

protokollieren. Dabei hilft folgender Code<sup>[1](#page-2-0)</sup>:

```
#include <stdio.h>
#include <time.h>
int main() {
  time t t = time(NULL);
  struct tm tm = *location(&t);
   printf("now: %d-%02d-%02d %02d:%02d:%02d\n", 
     tm.tm_year + 1900, tm.tm_mon + 1, tm.tm_mday, tm.tm_hour, tm.tm_min, tm.tm_sec);
}
```
<span id="page-2-0"></span>(Die Datei liegt auch als gettime.c im Ordner ue03/.)